### **Répondre à un questionnaire avec des réponses «manuscrites »**

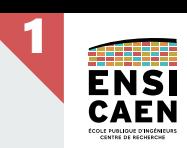

#### **Prérequis**

Disposer d'un smartphone ou tablette  $|\bm{\vee}|$ sous Android ou iOS ou d'un ordinateur sous Windows 10.

Avoir une caméra fonctionnelle sur  $|\bm{\vee}|$ l'appareil.

### **b** Installer l'application Office Lens

- [Apple Store](https://apps.apple.com/fr/app/microsoft-office-lens-pdf-scan/id975925059) (iPhone, iPad) [Play Store](https://play.google.com/store/apps/details?id=com.microsoft.office.officelens) (smartphone, tablettes)
- **[Windows Store](https://www.microsoft.com/fr-fr/p/office-lens/9wzdncrfj3t8) (Windows 10)**

Alternative pour Android : l'application [Office](https://play.google.com/store/apps/details?id=com.microsoft.office.officehubrow) embarque Word, Excel, Powerpoint et Office Lens.

# **Pendant l'examen (1/2) : scan des pages manuscrites**

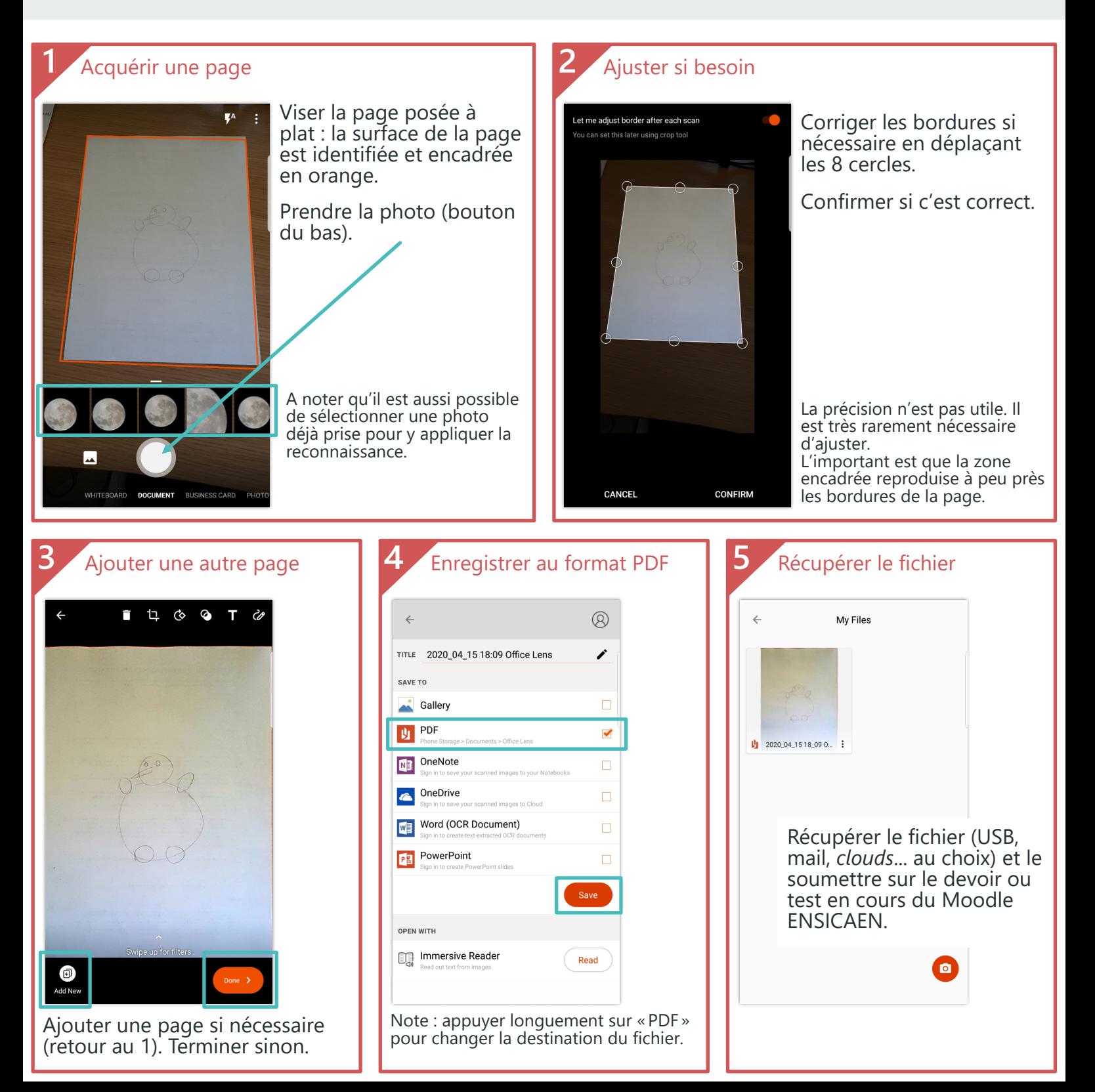

## **Pendant l'examen (2/2) : soumission sur Moodle**

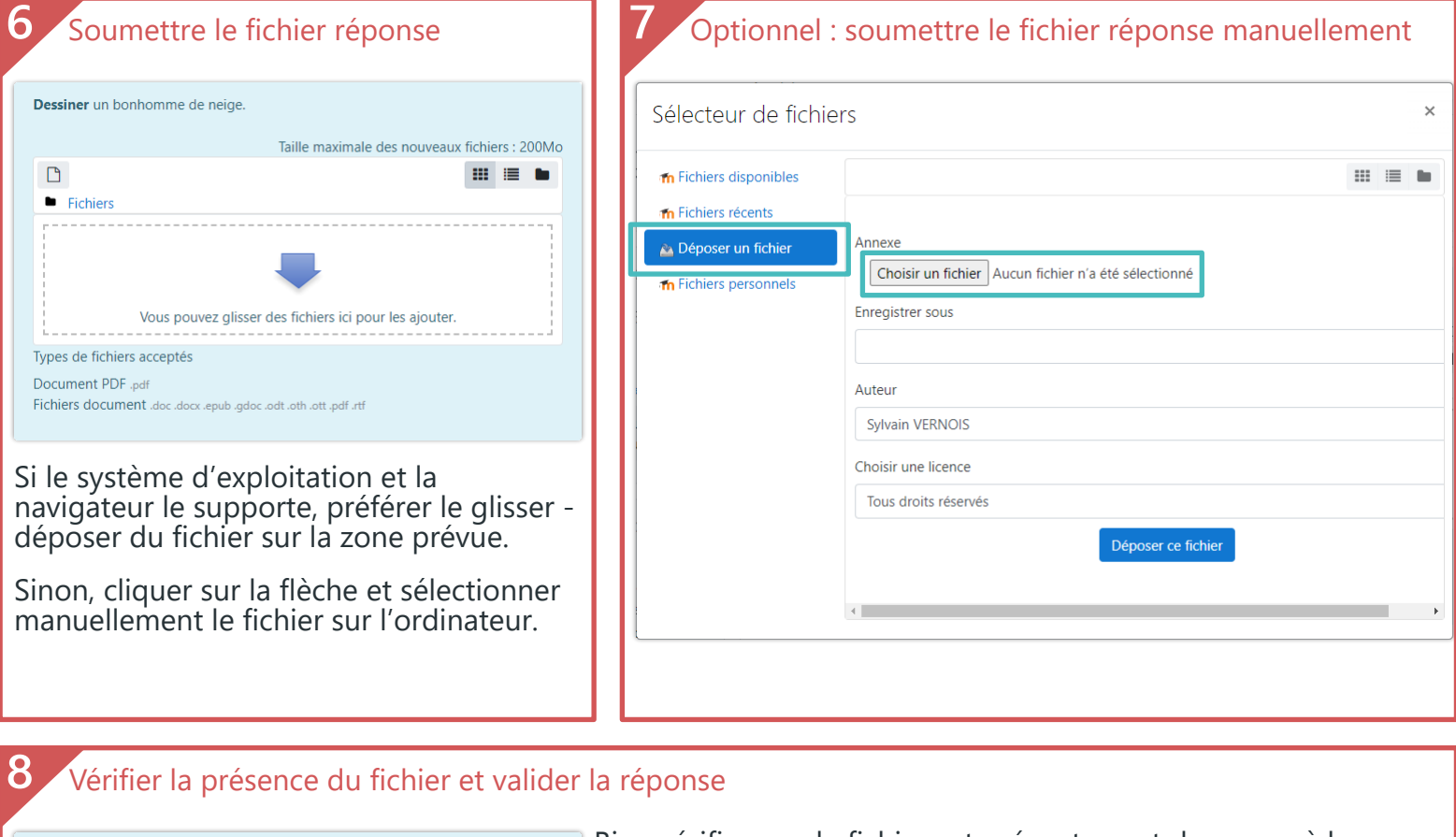

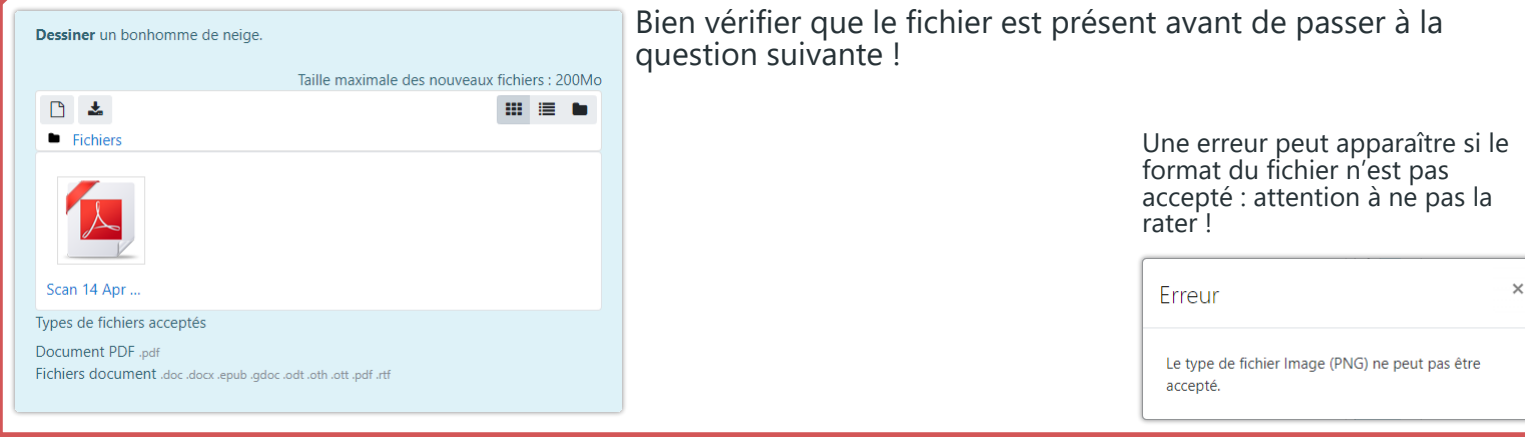

L'intérêt de l'application « Office Lens » est de **redresser l'image** de la page pour rendre lisibles les informations écrites pour le correcteur de la copie.

L'enregistrement au **format PDF** garantit aussi que le correcteur pourra accéder facilement au contenu téléchargé.

D'autres applications similaires existent et peuvent être utilisées pour ceux qui y sont habitués, à condition que le format PDF soit respecté.

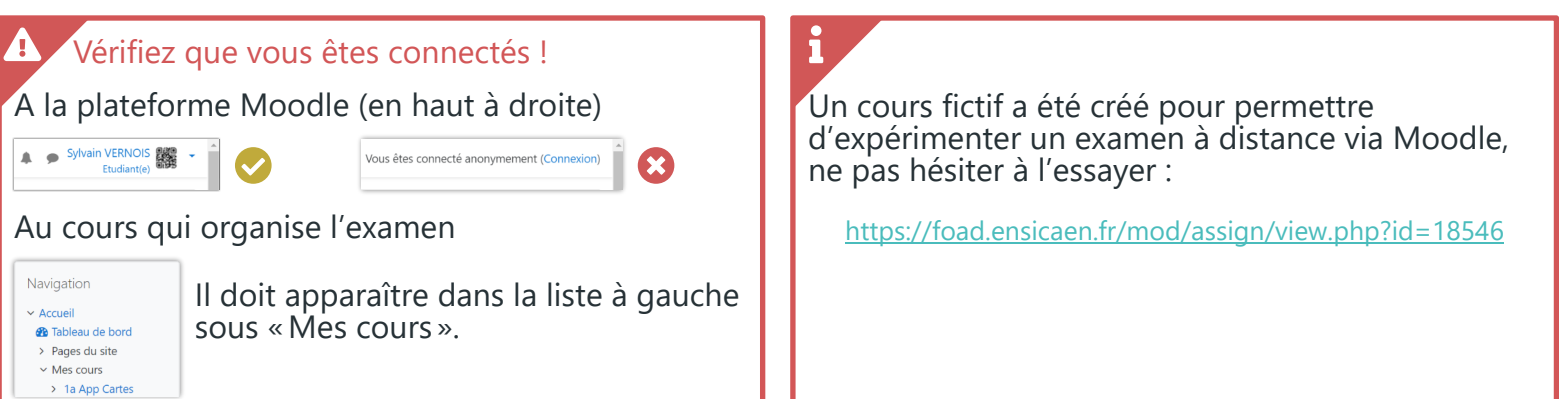